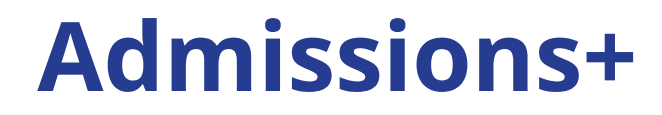

# **Journey**

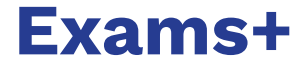

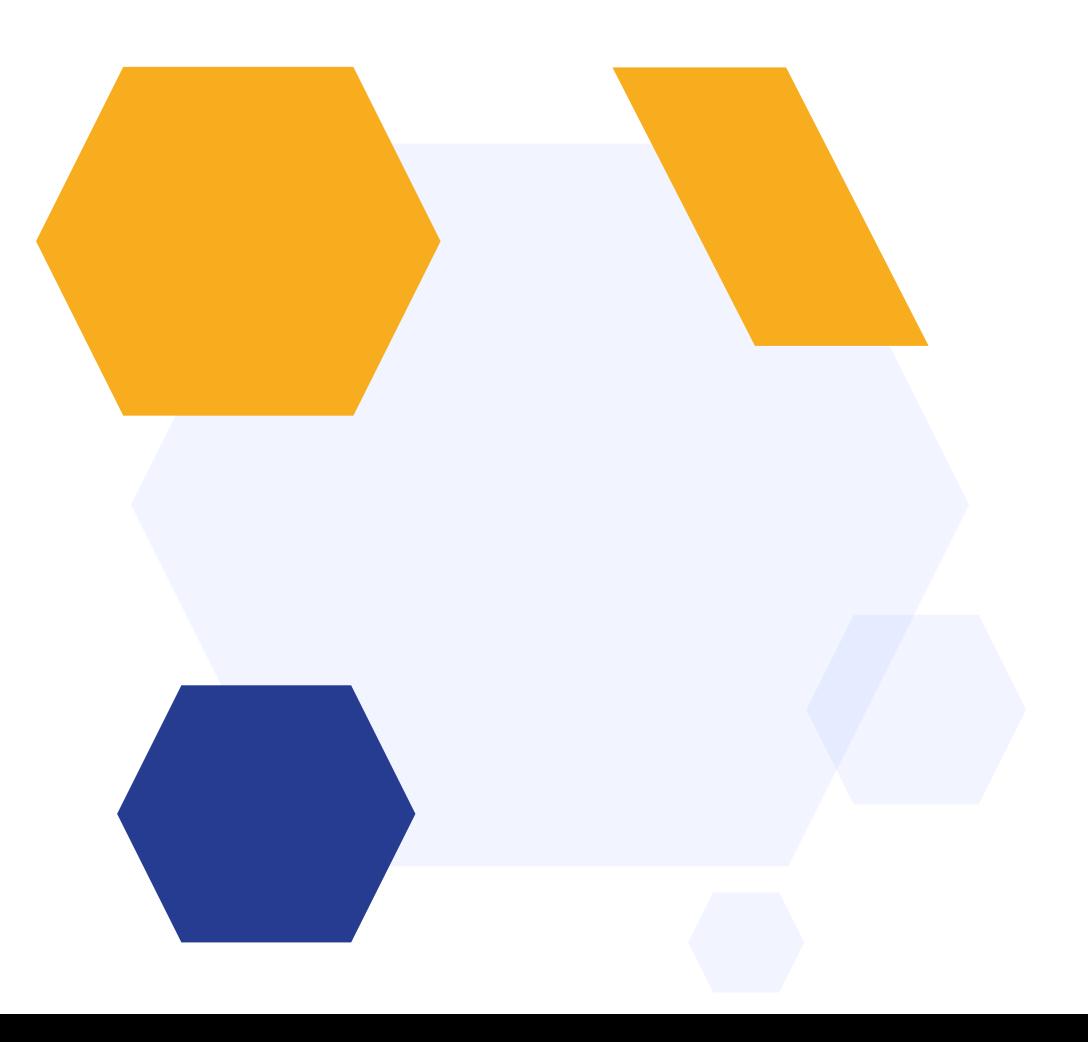

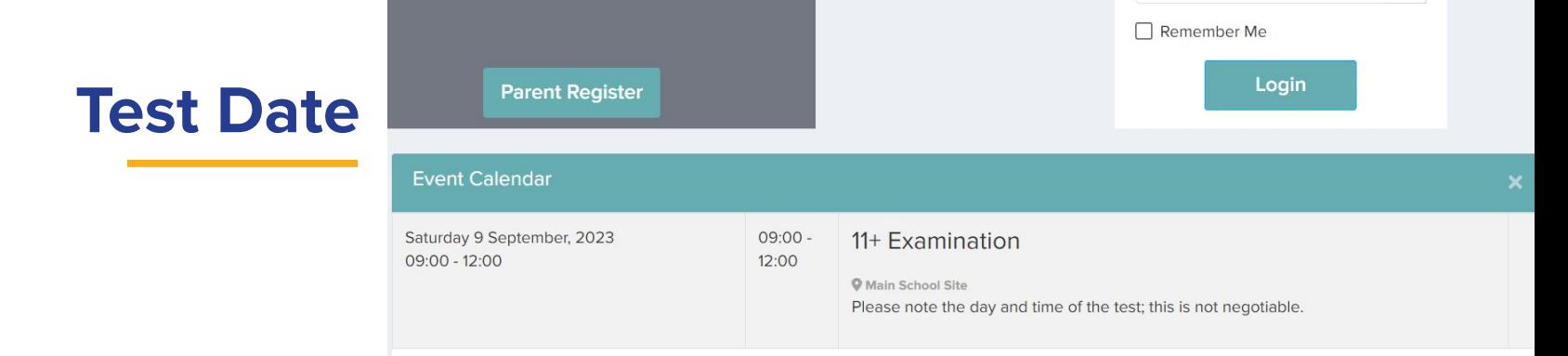

#### Set up the test date as a calendar event

#### Make this visible to anyone registering

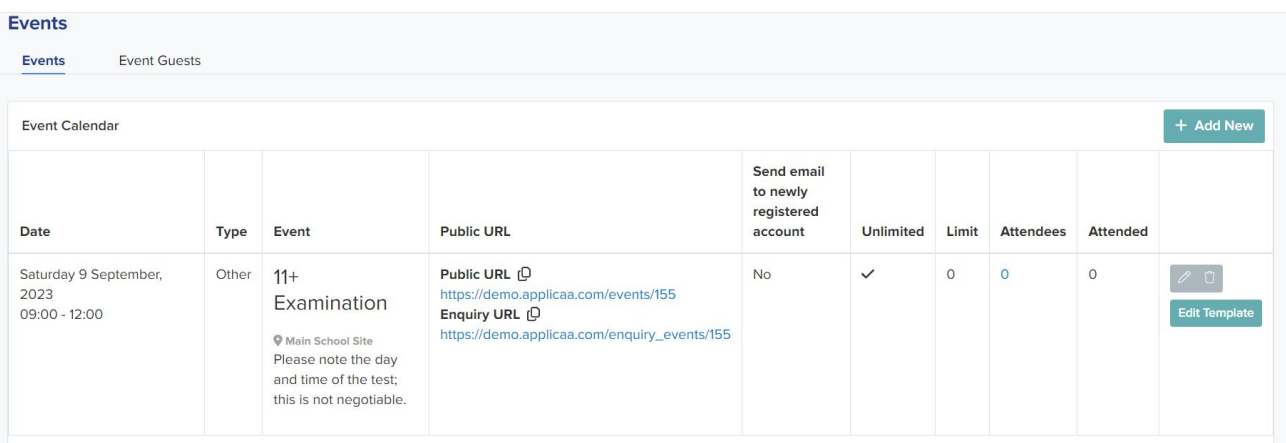

# **Invite parents to register for the test**

Add your link to your school website for parents, directing them to your form

Parents self-register and receive a personalised response

Dear ((CONTACT FIRST NAME)) ((CONTACT LAST NAME)).

Thank you for registering your parent account with {{SCHOOL\_NAME}}'s **Online Application Form.** 

Your profile has been created successfully.

Please confirm your email address by clicking on the following link:  ${f(URL)}$ 

Once your email has been validated, you can continue your child's application.

Please note, you will now need to login as a registered parent.

• Do not start another enquiry or registration.

Best wishes,

{{SCHOOL\_NAME}}

#### **Parent Homepage**

Parents are taken to your homepage when they log in.

You can display the form for them to complete, as well as events, useful documents and a personalised welcome message about your institution.

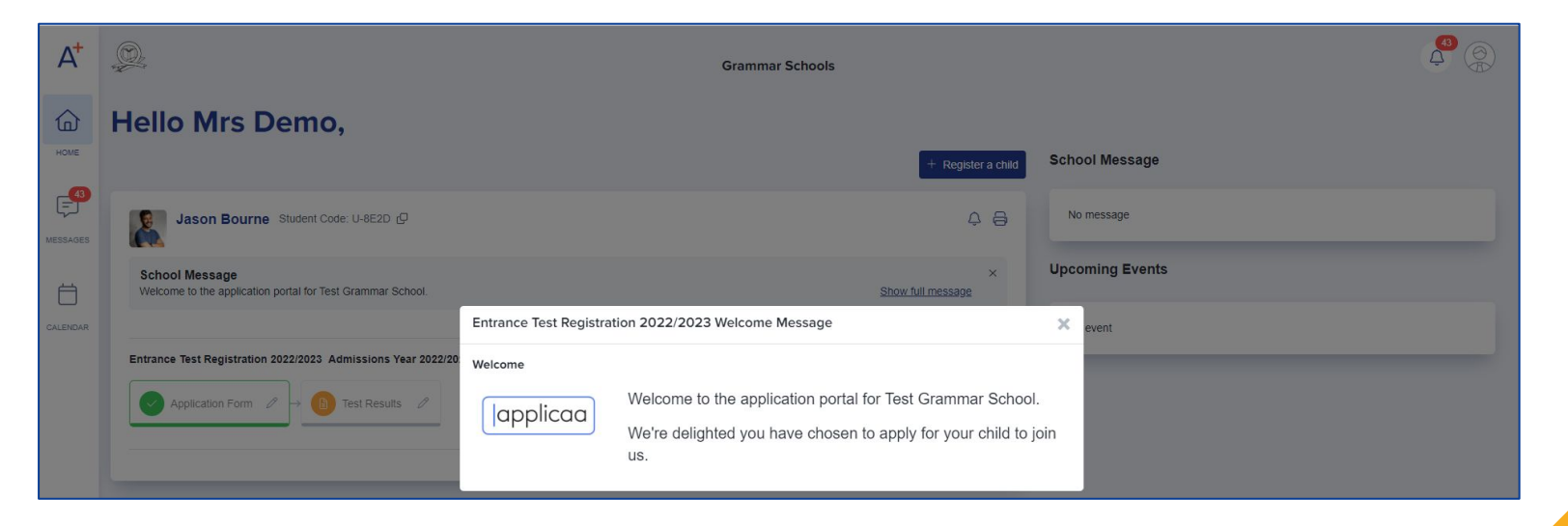

# **Form & Confirmation**

# Add and edit questions Trigger follow up questions Make questions mandatory Include UDFs

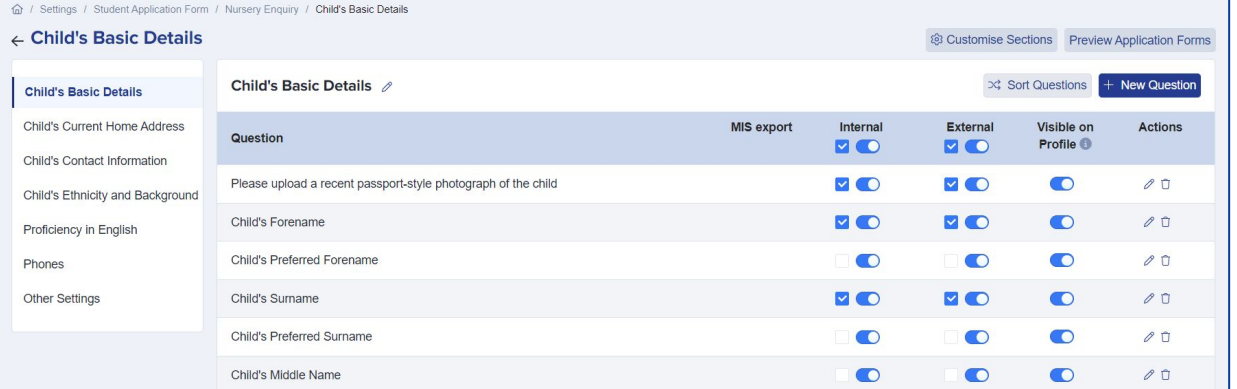

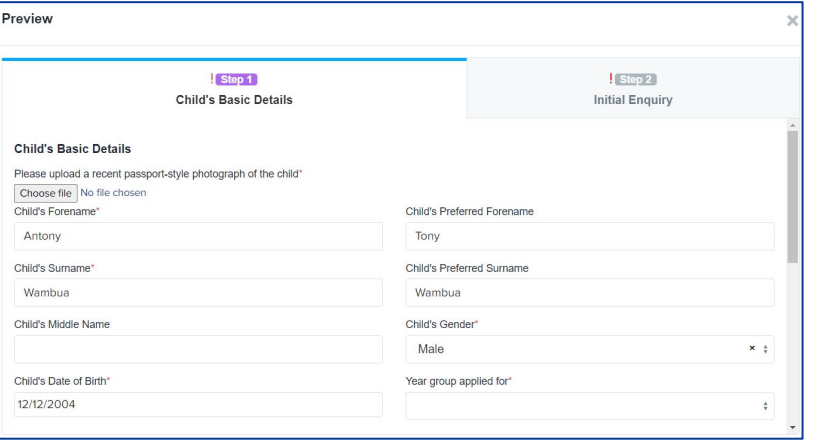

Parents receive customised email confirmation upon completion

## **Registration Form**

#### Collect all required data for each child

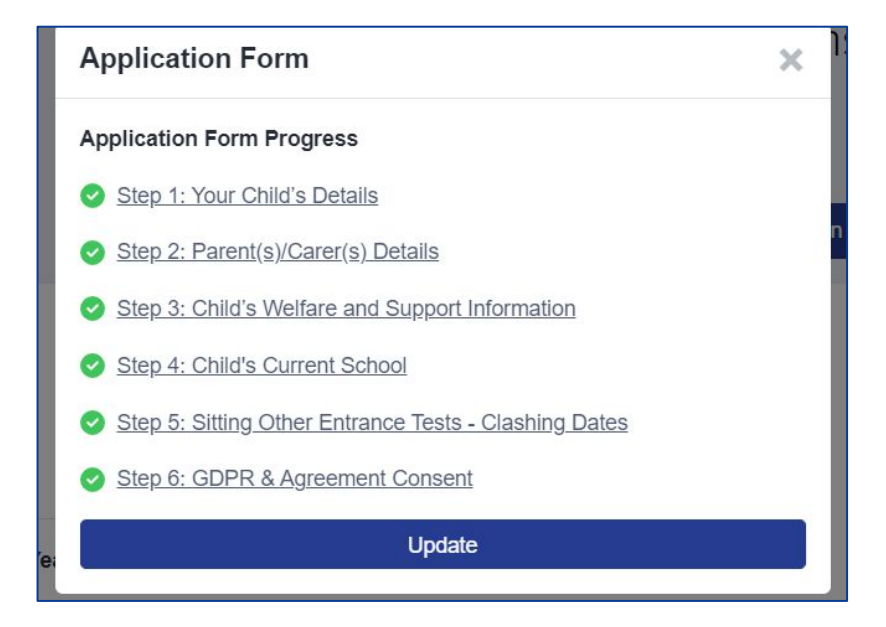

# **Reports & Filters**

Create filters based on your preferences Make dashboard cards to easily view lists Create reports within the platform Save reports & filters to re-run later

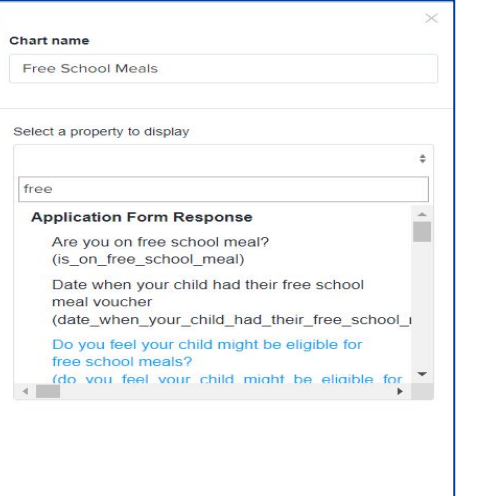

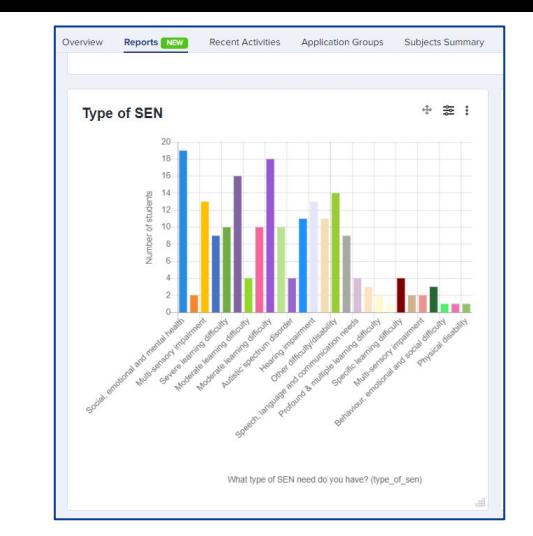

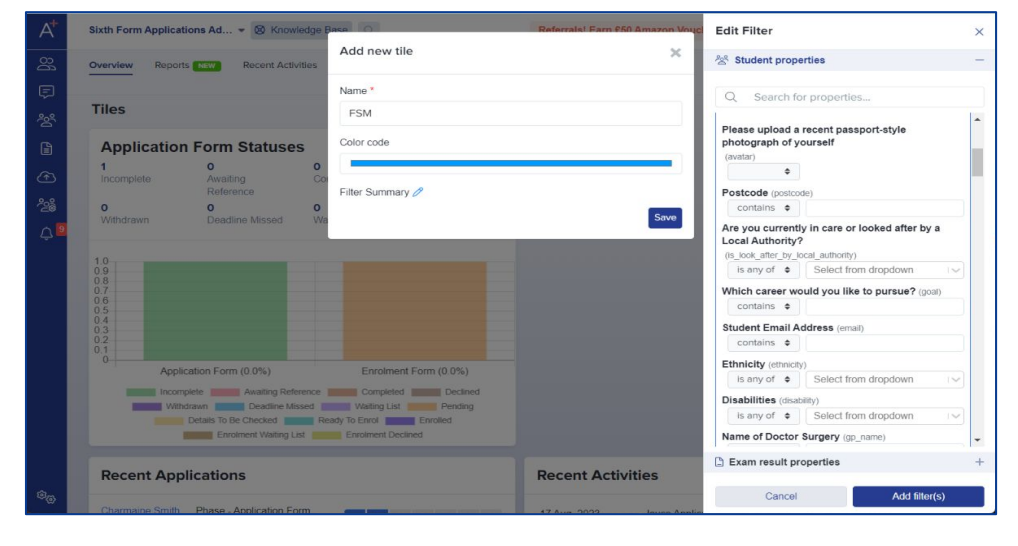

## **Create meetings to organise candidates**

- Set up meetings
- Assign rooms and times
- Send the invitations to parents

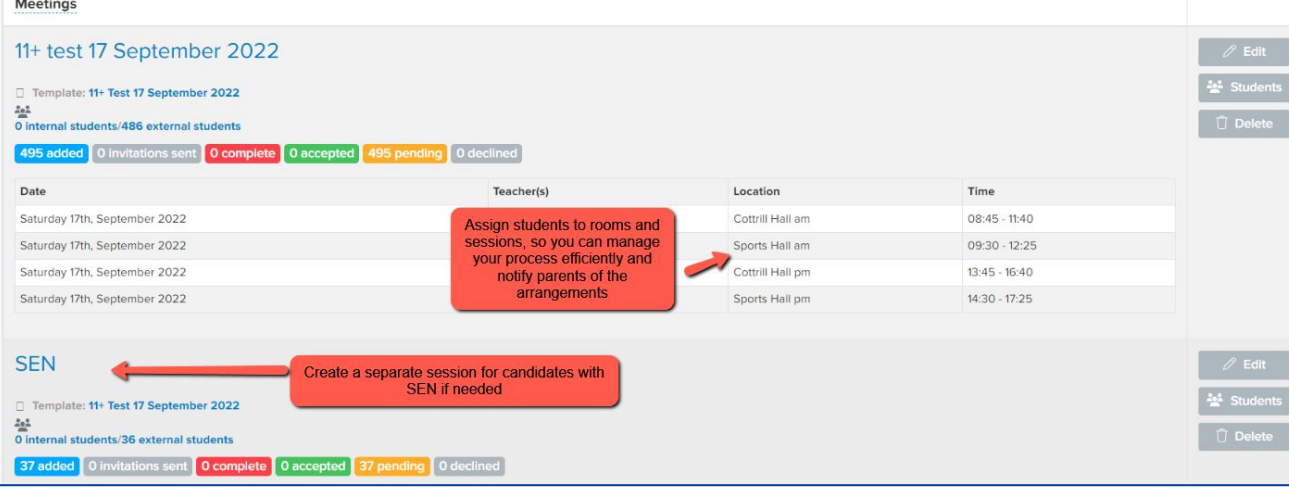

Dear {{CONTACT\_TITLE}} {{CONTACT\_FIRST\_NAME}} {{CONTACT\_LAST\_NAME}},

This email is in relation to the initial enguiry for {{STUDENT\_FIRST\_NAME}}{{STUDENT\_LAST\_NAME}}

Thank you for your interest in a place for them at ((SCHOOL NAME)).

You are invited to attend our {{INTERVIEW\_TITLE}} meeting at ([SCHOOL NAME))

Your meeting details are as follows:

Meeting: {{INTERVIEW\_TITLE}}

Time: {{START\_TIME}}

Date: {{START\_DATE}}

## **Sharing Test Results**

- Export students' basic details into a CSV and add their test results to the file
- Import the file back into your system so you can share test results with parents by email, or as a new phase in their homepage

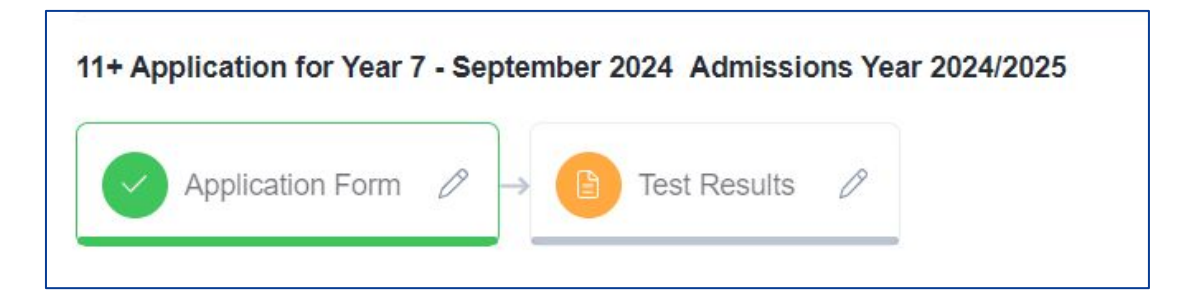

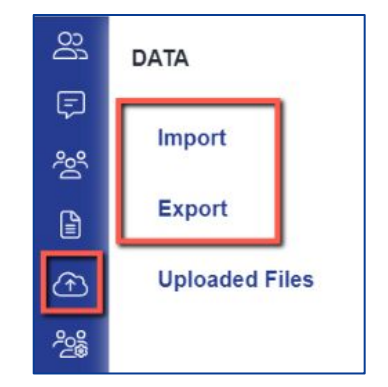

# **Do you have any questions?**

Your CSM will be delighted to answer any questions you have, and will guide you throughout your first year to make sure you utilise all the benefits of Exams+